# **Matlab**

## **Uniwersalne środowisko do obliczeń naukowo-technicznych**

MATLAB (MATrix LABoratory) - interakcyjne środowisko do wykonywania naukowych i inżynierskich obliczeń oraz wizualizacji danych

- produkt firmy *The Math Works, Inc* (adres internetowy http://www.mathworks.com)
- zakres zastosowań obejmuje różne dziedziny nauki i techniki, w tym biologię, medycynę, ekonomię, metrologię i wiele innych
- jego zalety to możliwość szybkiego uzyskania rezultatów złożonych obliczeń i przedstawienia ich w postaci wykresów dwu- lub trójwymiarowych, a także jako mapy wielobarwne
- jest to przede wszystkim jezyk programowania wysokiego poziomu, a jego środowisko to typowy interpreter języka poleceń

#### **Zmienne w Matlabie:**

- macierze rzeczywiste i zespolone o wymiarach [ w x k ] to podstawowy typ danych (przy czym skalary to macierze  $[1 \times 1]$ )
- zmienne tekstowe (łańcuchowe) to drugi rodzaj zmiennych
- stałe w pojęciu języków programowania nie występują, można je zapisać pod postacią zmiennych

 W Matlabie zmiennych nie deklaruje się; użycie zmiennej automatycznie powoduje przydzielenie jej odpowiedniego obszaru przestrzeni roboczej. Zmienne są przechowy-wane w przestrzeni roboczej Matlaba i są dostępne tylko przez nazwę (nie występują wskaźniki typowe np. dla języka C). Nazwa zmiennej może składać się z dużych i/lub małych znaków.

## **Środowisko języka Matlab:**

- otwartość i łatwość rozbudowy pakietu wygodny dostęp do poleceń, funkcji i bibliotek
- praca w trybie interakcyjnym (obliczenia wykresy sprawozdanie wydruki)
- możliwość wyboru platformy sprzętowej programy i dane można przenosić na inne komputery
- otwarta architektura pakietu, na którą składają się:
	- − *M-pliki*, umożliwiające definiowanie własnych poleceń i algorytmów obliczeniowych,
	- − *MEX-pliki* (skompilowane podprogramy w C lub Fortranie),
	- − *MAT-pliki* i pliki ASCII służące do wymiany danych i wyników obliczeń pomiędzy Matlabem a innymi programami,
	- − *Grafika* służy do wizualizacji danych i wyników obliczeń (animacja i efekty dźwiękowe),
	- − *GUI* interfejs graficzny daje możliwość pracy interakcyjnej za pomocą okienek edycyjnych, przycisków, suwaków i menu,
	- − Usługi *DDE* realizują statyczną lub dynamiczną wymianę danych tekstowych i graficznych pomiędzy programami w środowisku Windows,
- Toolboxy (przyborniki) to ponad 20 wyspecjalizowanych pakietów oprogramowania do różnorodnego wykorzystania; są to biblioteki M-plików, które poszerzają zakres zasto-sowań Matlaba o najnowsze i najbardziej efektywne osiągnięcia w różnych dziedzinach nauki i techniki
- SIMULINK to interaktywny pakiet do modelowania i symulacji systemów dynamicznych. Umożliwia tworzenie wielopoziomowych schematów blokowych. Obiekty są umieszczone w okienkach jako ikony - można je łączyć w schematy blokowe służące do symulacji. Można tworzyć własne biblioteki obiektów
- Notatnik integruje usługi pakietu Matlab i edytora tekstu Word
- dodatkowe narzędzia produkowane przez niezależne firmy

## **Dokumentacja podstawowa:**

- MATLAB User's Guide podręcznik z przykładami praktycznych zastosowań oraz omówienie zasad użytkowania pakietu
- MATLAB Reference Guide zawiera alfabetyczny spis prawie wszystkich poleceń i funkcji, z opisem i przykładami ich wykorzystania

## **System pomocy tekstowej**

• wywołuje się myszką z menu lub jako polecenie:

```
 >> help
        lub 
 >> help nazwa_polecenia 
        lub
```
- >> *help nazwa\_M-pliku*
- zapoznanie się z podstawowymi operatorami, instrukcjami i znakami specjalnymi stosowanymi w Matlabie ( >> *intro*)
- demo zestaw programów pokazujących zastosowanie Matlab'a dla rozwiązywania wybranych problemów numerycznych ( >> *demo*)

#### **Przykłady zastosowań MATLAB'a**

- pomiary
	- − badanie jakości żywności w laboratorium stworzono bazę danych z wynikami analiz typowych produktów żywnościowych; wyniki badań nowej próbki są porównywane przez system ekspertowy z próbkami wyrobu od innych producentów z wykorzystaniem metod rozpoznawania obrazów
- medycyna
	- − analiza i wizualizacja przebiegów EEG z 64 kanałów (elektrod)
- energetyka
	- − optymalizacja położenia prętów sterujących w rdzeniu elektrowni jądrowej
- zastosowania techniczne i wojskowe
	- − system TOS służący do przemieszczania satelity telekomunikacyjnego z orbity tymczasowej na stacjonarną
	- − modelowanie aerodynamiki samolotu myśliwskiego JAS 39 Grippen (Saab)
- transport
	- − koleje badanie dynamiki wagonu na poduszce magnetycznej, wibracji torów oraz systemu sterowania
	- − identyfikacja parametrów samochodu w oparciu o dane pomiarowe z jazdy próbnej
	- − testowanie systemów sterowania jednoczesnego skręcania kół w samochodach formuły 1

### **Menu okna poleceń MATLAB'a**

Okno poleceń Matlab'a posiada nagłówek *MATLAB Command Window*; zawiera ono menu główne z następującymi opcjami:

- **File** zawiera opcje, które umożliwiają operacje na M-plikach:
	- − *New/M-file* otwarcie okna edycyjnego celem utworzenia nowego M-pliku. Pozostałe opcje New realizują:
		- − *New/Figure* otwarcie nowego okna graficznego,
		- − *New/Model* otwarcie okna Untitled dla tworzenia nowego modelu Simulink'a
	- − *Open M-file ...* modyfikacja istniejącego M-pliku,
	- − *Run M-file ...* uruchomienie M-pliku,
	- − *Print* drukowanie wybranych M-plików, przy czym parametry wydruku ustawia się poprzez Printer Setup,
	- − *Save Workspace As ...* zapis wszystkich zmiennych z przestrzeni roboczej do MATpliku o podanej nazwie,
	- − *Look for Selected* wyszukiwanie informacji według słów kluczowych,
	- − *Exit* zakończenie sesji Matlab'a
- **Edit** przenoszenie informacji do bufora poprzez funkcje *Cut, Copy, Paste, Clear*
- **Options** wybór edytora dla plików oraz parametrów związanych np. z formatem danych numerycznych, kolorem, wielkością i krojem znaków itp.
- **Windows** podaje spis otwartych okien Matlab'a
- **Help** interaktywna pomoc

#### **Styl programowania w MATLAB-ie**

- intensywne wykorzystanie funkcji oraz operatorów arytmetycznych dla operacji tablicowych i macierzowych
- zdecydowane ograniczenie stosowania pętli *for*, szczególnie w przypadku operacji na wektorach i macierzach
- tworzenie własnych M-plików skryptowych i funkcyjnych, tak aby działały poprawnie zarówno dla skalarów i macierzy
- tworzenie warunków do wielokrotnego wykorzystania tworzonych programów i ich fragmentów
- analiza M-plików dostarczonych wraz z MATLAB-em

## **Podstawy języka MATLAB**

## **Obsługa plików i katalogów**

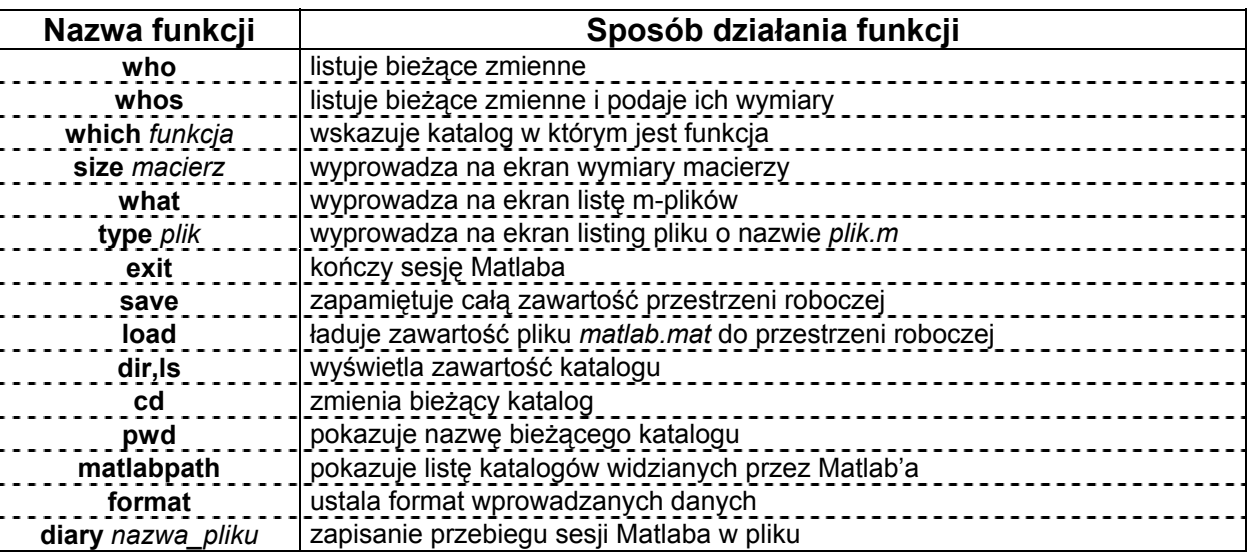

## **Znaki specjalne**

• stosuje się je do wprowadzania danych i komentarzy, pisania wyrażeń i poleceń

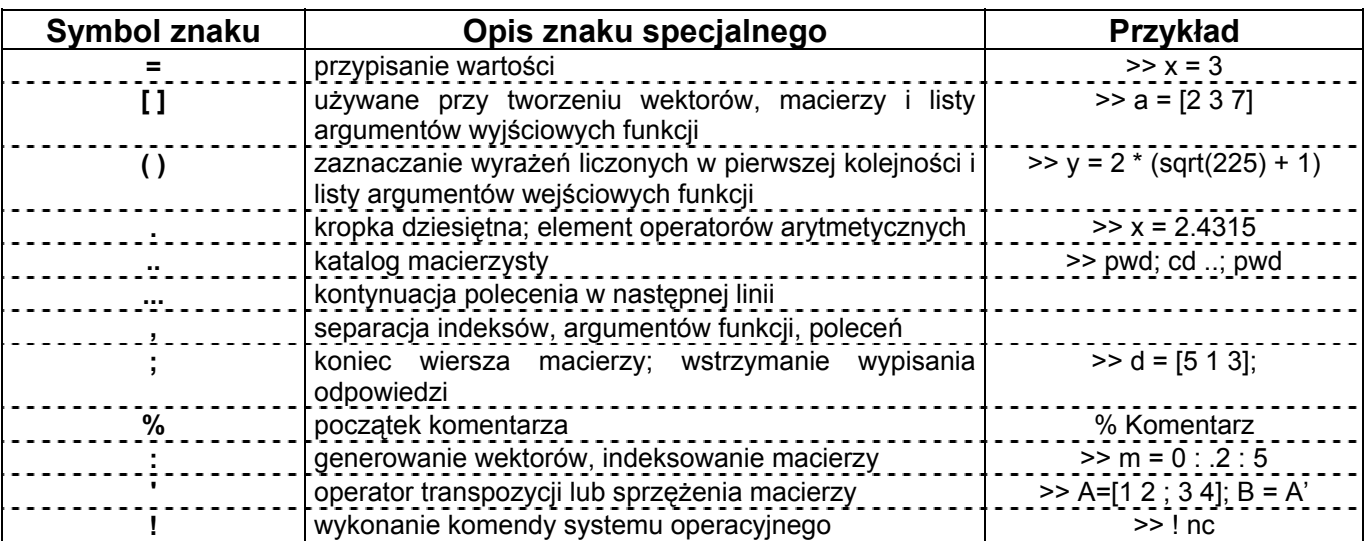

## **Zmienne specjalne**

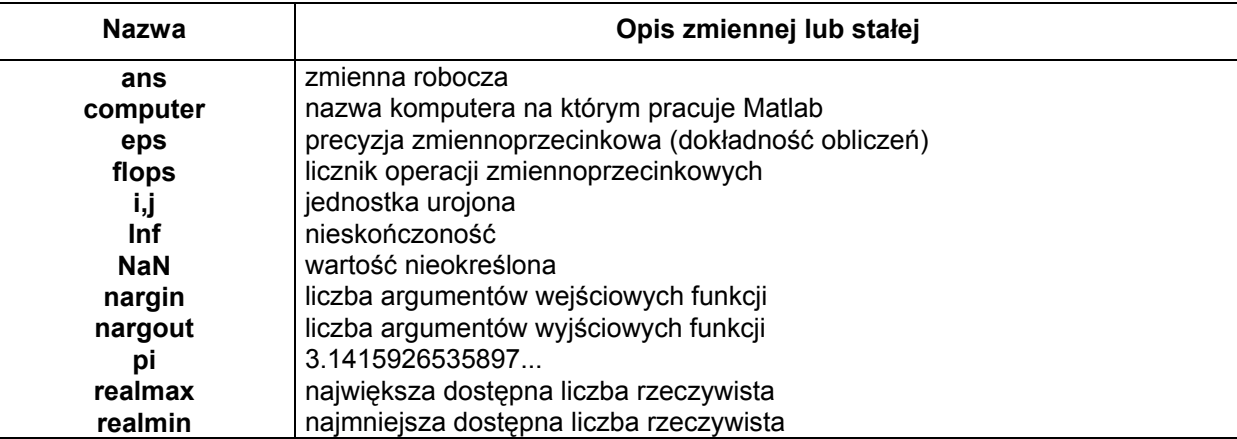

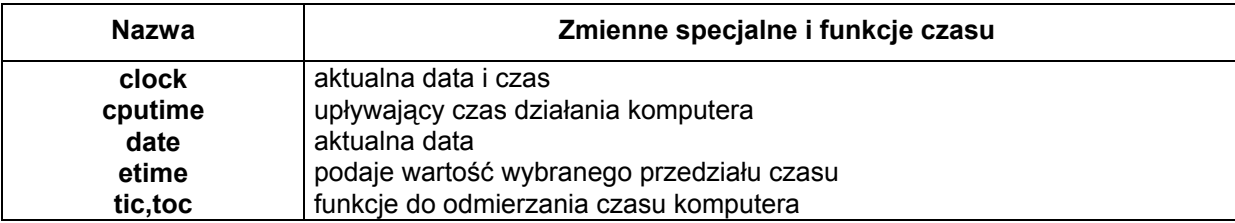

## **Macierze i łańcuchy**

- **1)** W Matlabie macierze można definiować na kilka sposobów:
	- wprowadzenie listy elementów macierzy z klawiatury:

 $\geq$  A = [1 4 2; 3 7 8; 3 2 5]  $>> A = 1142$  3 7 8  $3 2 5$ >> B = [1 2; 3 4] + i \* [5 6; 7 8]

- wczytanie macierzy z zewnętrznego pliku dyskowego *load*
- konstruowanie macierzy za pomocą funkcji:

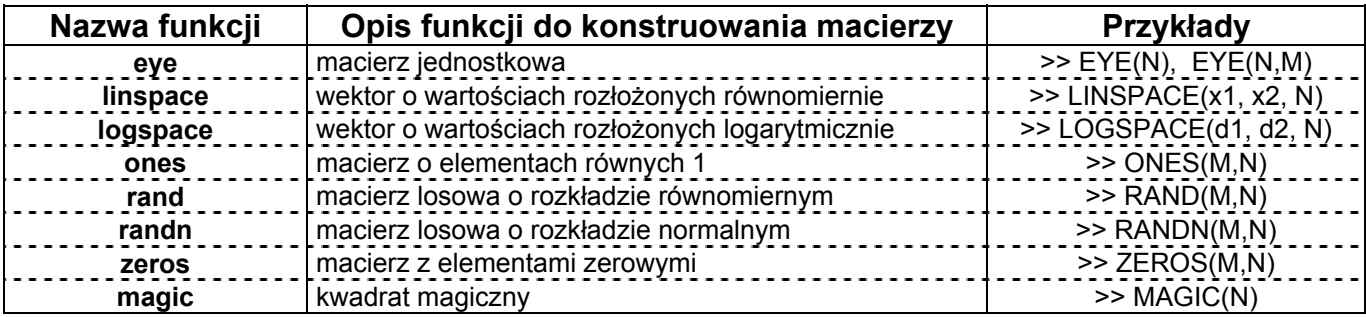

• konstruowanie macierzy za pomocą dwukropka

**2)** Dwukropek - operator generowania wektorów i macierzy

• generowanie wektorów

 >> **x = ( j : k )** - taki zapis generuje wektor [ j, j+1, ..., k] >> **y = ( j : i : k )** - taki zapis generuje wektor [ j, j+i, j+2i, ..., k ]

- wybór żądanych wierszy, kolumn i elementów macierzy
	- >> A( :, j ) wypisanie j-tej kolumny macierzy A
	- >> A( :, j:k ) wypisywanie kolumn A(j), A(j+1), ..., A(k)
	- >> A( i, : ) wypisanie i-tego wiersza macierzy A
	- >> A( : ) wypisanie wszystkich elementów macierzy w jednej kolumnie
	- >> A( j : k ) wypisanie, w jednym wierszu, el. macierzy A począwszy od el. o indeksie *j* aż do indeksu *k*
	- >> A( j , k ) wypisanie elementu z j-go wiersza i k-tej kolumny

#### **3)** Wybrane funkcje macierzowe ( a=[1 2 0; 2 5 -1; 4 10 -1] )

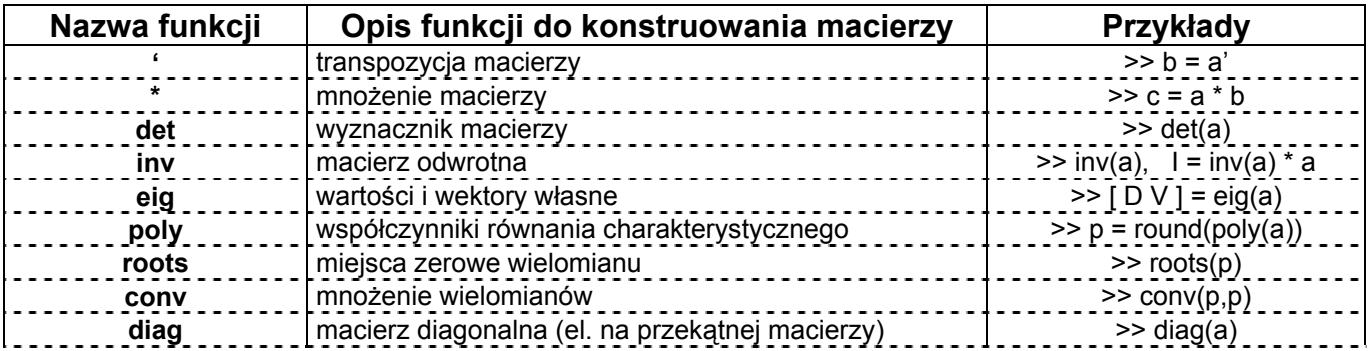

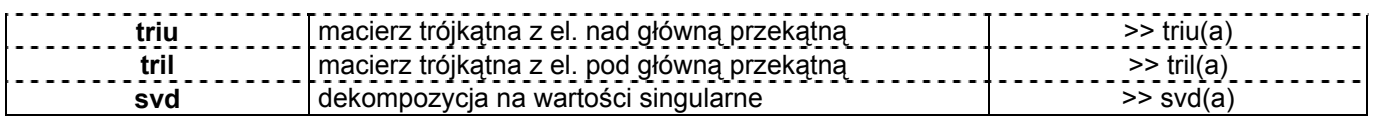

#### **4)** Łańcuchy

Łańcuch jest to tekst w postaci ciągu znaków, które ograniczono apostrofami.

>> s = 'To jest łańcuch znaków'

>> size(s) - rozmiar wektora przechowującego łańcuch

>> s = [ s, ', ograniczony apostrofami']

>> n = 4; disp(['wielomian ',int2str(n-1),'-go rzędu'])

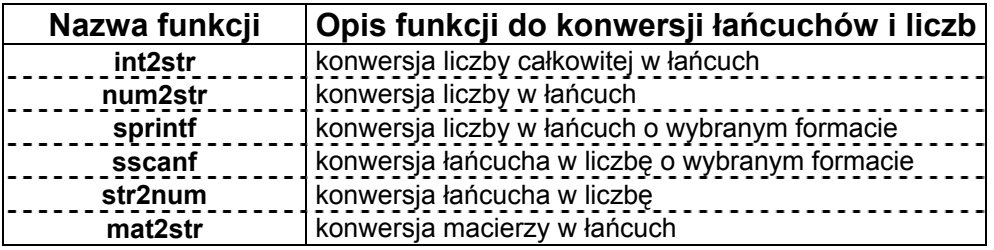

## **Funkcje arytmetyczne i trygonometryczne**

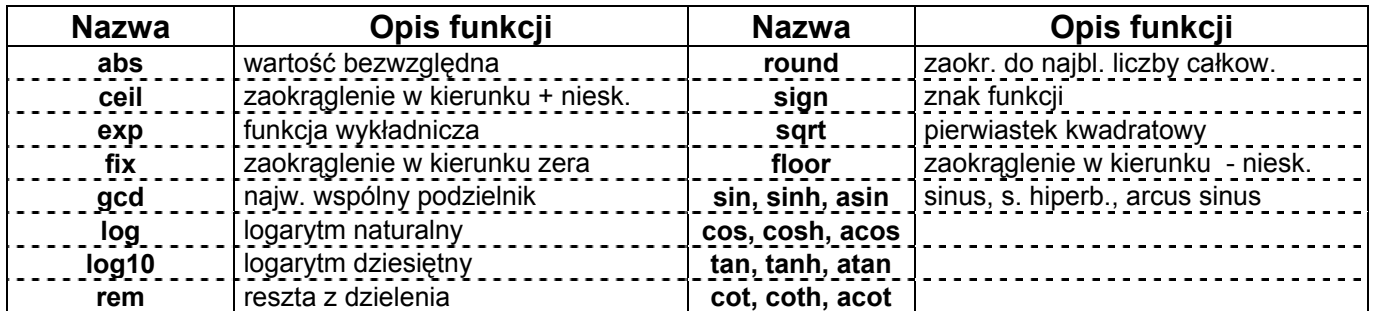

## **Liczby zespolone**

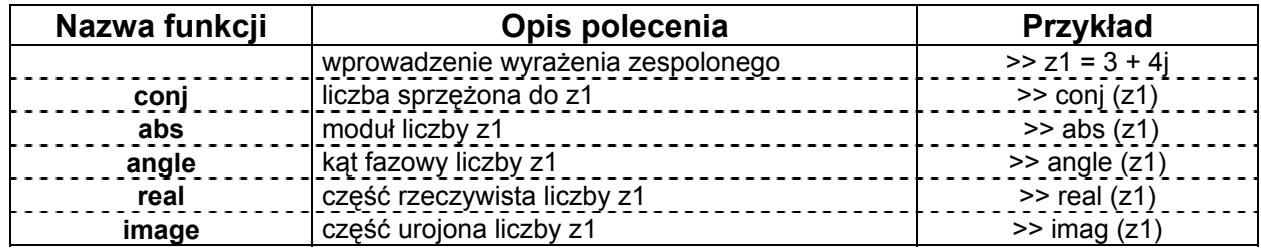

## **Grafika w MATLAB-ie**

- możliwość łatwej prezentacji wyników obliczeń w postaci graficznej
- rezultat działania funkcji graficznych pojawia się w oknie graficznym MATLAB-a
- grafika jest obiektowo zorientowana i bardzo efektywna
- dostępne są proste możliwości animacji obrazu
- GUI graficzny interfejs użytkownika

## **Wykresy dwuwymiarowe**

Wykres dwuwymiarowy z liniową skalą na obu osiach, można wykonać za pomocą funkcji *plot.*  Warianty użycia instrukcji:

**plot(y) plot(x,y) plot(x,y,***'typ\_linii'***) plot(x1,y1,***'typ\_linii1'***,x2,y2,***'typ\_liniii2'***)** 

gdzie:

 x, y - wektory N elementowe lub macierze o rozmiarach N x M typ\_linii - kolor i/lub rodzaj linii wykresu x2,y2,'typ\_liniii2', ... - parametry kolejnych wykresów.

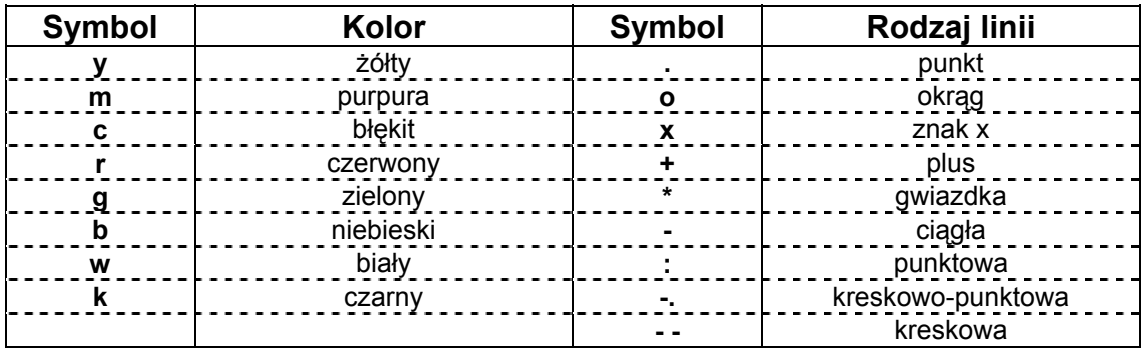

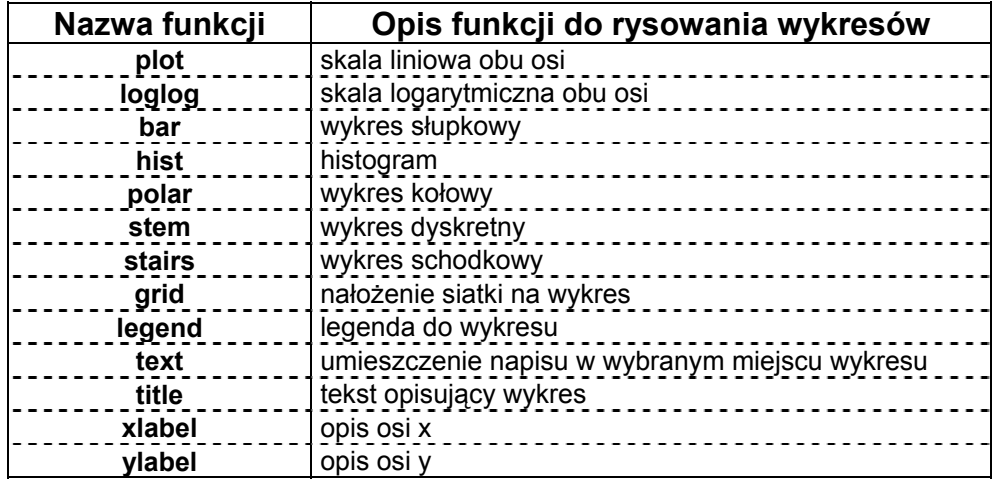

#### **Operatory w MATLAB-ie**

- stosuje się je do budowy wyrażeń w Matlab-ie
- są wykorzystywane do wykonywania operacji tablicowych i macierzowych, wyznaczania macierzy transponowanych i sprzężonych
- priorytet (kolejność działania) operatorów jest następujący:
	- − operatory arytmetyczne
	- − operatory relacji
	- − operatory logiczne

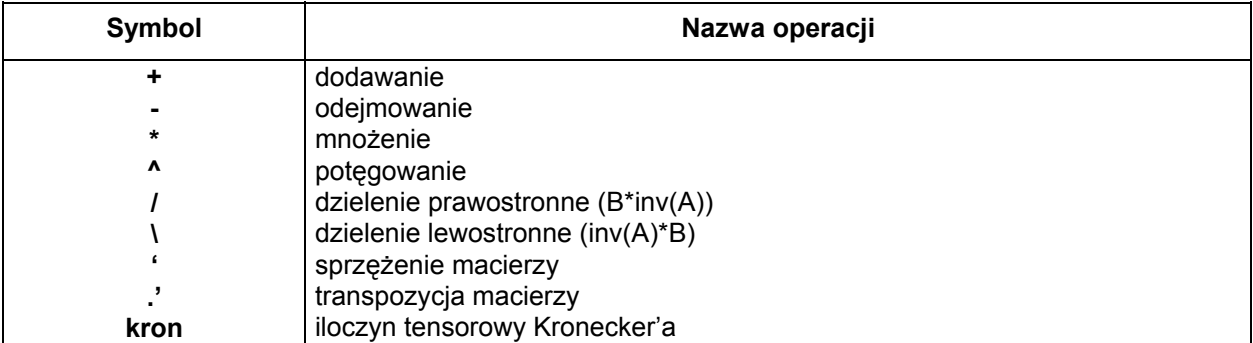

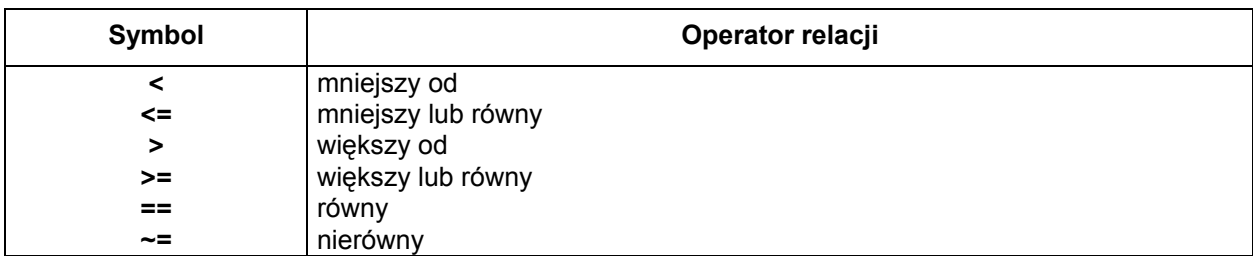

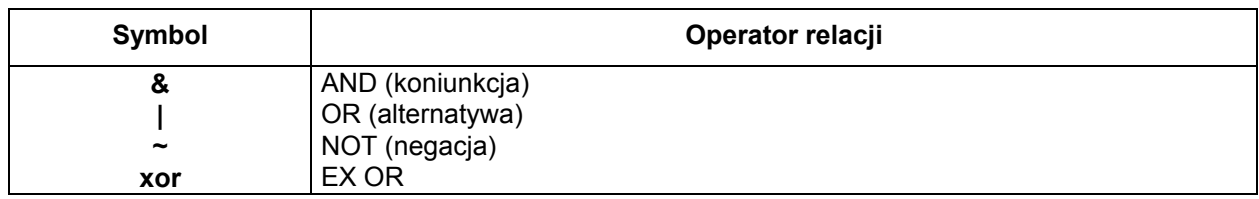

#### Przykłady:

```
 >> x=[1 2 3]; y=[4 5 6]; 
>> x * y 
>> y' 
>> x * y' 
>> x.* y 
>> x. * y' 
>> x' * y 
\Rightarrow x1 = x * 2; x2 = x. * 2;
>> x \ y 
>> x. \ y 
>> x / y 
>> x. / y 
>> x ^ y 
>> x. ^ y
```
## **Instrukcje w MATLAB-ie**

• instrukcja warunkowa

**if** *wyrażenie polecenia* **elseif** *wyrażenie polecenia* **else** *polecenia* **end** 

• instrukcje iteracyjne

− wykonują nieokreśloną liczbę obiegu pętli:

**while** *wyrażenie*

*polecenia*

**end**

− wykonują ściśle określoną liczbę obiegu pętli:

**for** *zmienna*=*wyrażenie*

*polecenia*

**end** 

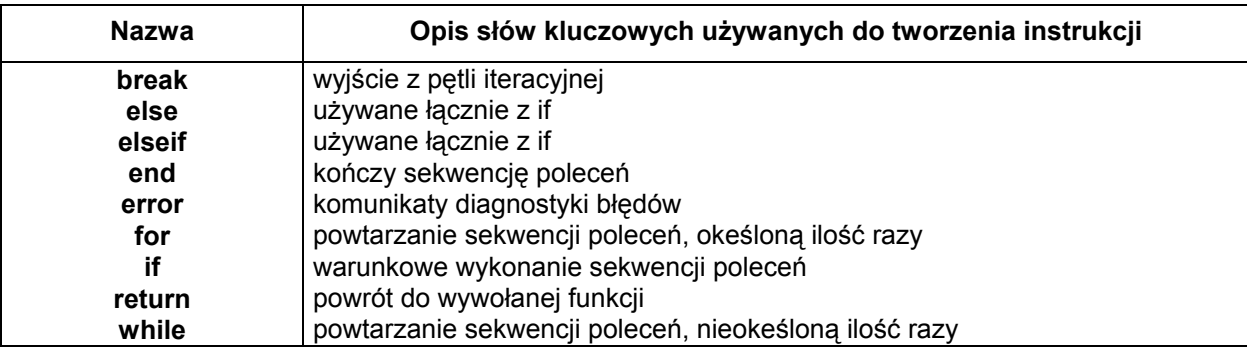

#### **Przykład programu napisanego w MATLAB-ie**

% Wykres zależności prędkości obrotowej silnika od prądu twornika % Wykorzystano interpolację z użyciem funkcji sklejanej (spline)

```
 figure('Unit','Centim','Pos',[2,2,13,8.5]); 
 x=[2 3 4 5 6 8 10 12]; 
x=x y=[732 732 740 742 728 720 692 664];
```
 $xi = 2: .1:12;$  $yi = spline(x,y,xi);$ 

```
 axes('Units','Centim','Position',[2 1.5 10 6],'XLim',[2 12],'YLim',[660 740]); 
 plot(x,y,'r o',xi,yi,'b');
```
 grid; ylabel('n [obr/min]'); xlabel('Itw [A]'); title('Silnik obcowzbudny pradu stalego');

W efekcie otrzymaliśmy następujący wykres:

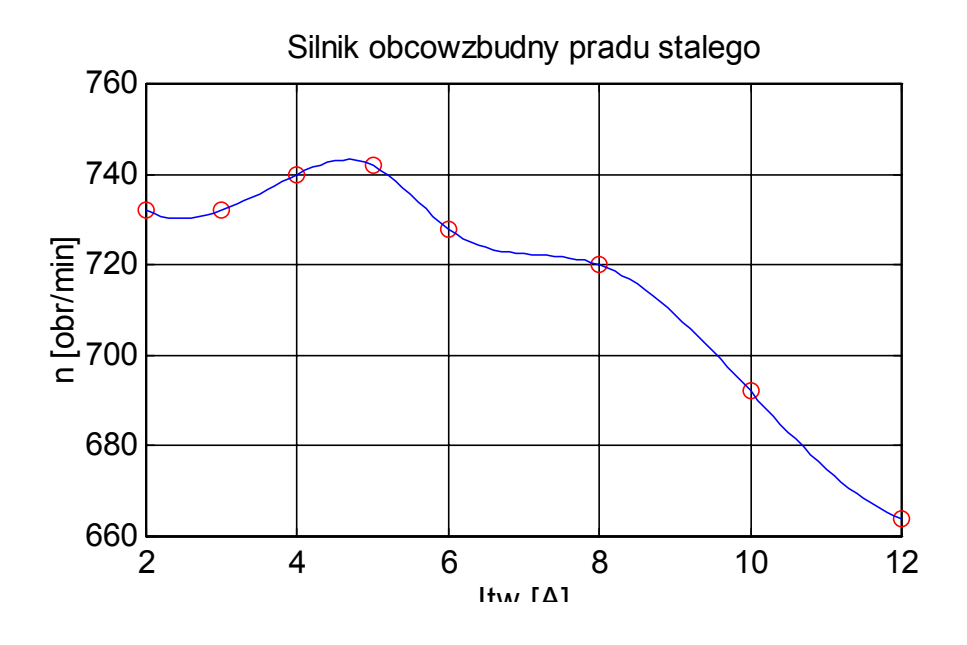